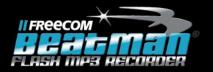

# Users Manual

Rev. 316

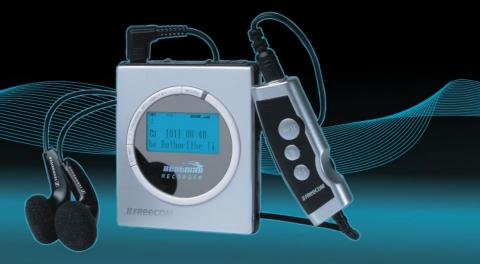

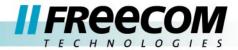

#### Dear customer,

Thank you for buying the *Freecom Beatman Flash Recorder*. This digital audio device plays back MP3 and WMA compressed audio files, records (encodes) music directly from the line-input in MP3 format, has a built-in FM radio and can be used as a voice recorder.

Please read the operating instructions carefully before starting to use your Freecom Beatman Flash Recorder.

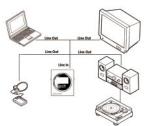

Freecom Technologies www.freecom.com

**One Touch Recording** 

#### WARNING!

All rights reserved. The products named in this manual are only used for identification purposes and may be trademarks or registered trademarks of the respective companies.

This device was designed for home and office use.

We reserve the right to upgrade our products in keeping with technological advances.

Freecom can not be held responsible for and can not be liable for any loss caused by the use or inability to use this product and any claim for compensation made by a third party.

Freecom can not be held responsible for and can not be liable for the loss of files resulting from improper use, malfunction, repair or any other reason.

#### When using headphones

Avoid damaging your hearing: do not play your headset at a high volume. Hearing experts advise against continuous extended play. If you experience a ringing in your ears, reduce the volume or discontinue use. Do not use while operating a motorized vehicle. It may create a traffic hazard and it is illegal in many areas. You should be extremely cautious and temporarily discontinue use in potentially hazardous situations. Even

if your headphones are of an "open air" type, do not turn up the volume so high that you cannot hear what is going on around you.

# **USER MANUAL**

| Contents of the box    | page | 4 |
|------------------------|------|---|
| Precautionary measures | page | 5 |
| Device description     | page | 6 |
| LCD screen             | page | 7 |

## CHAPTER 1:

| Start up - Hardv | are Installation | page | 8 |
|------------------|------------------|------|---|
| Start up Tharav  |                  | puge |   |

# CHAPTER 2:

| Software Installation (MP3 Manager) p | age 11 |
|---------------------------------------|--------|
| Driver Installation (USB driver) p    | age 13 |

# CHAPTER 3:

| Every day use | . page 14 |
|---------------|-----------|
|---------------|-----------|

# CHAPTER 4:

| Troubleshooting                            | page 36 |
|--------------------------------------------|---------|
| Technical Specifications                   | page 36 |
| Freecom Internet Service & Support Hotline | page 38 |

#### Contents of the box

Before starting to use your Beatman Flash Recorder, please check the box for the contents. The following should be included in the box:

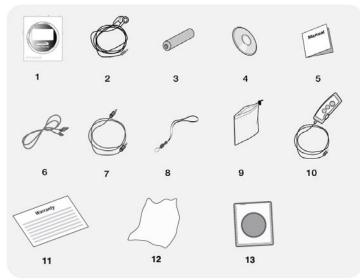

- 1 Freecom Beatman Flash Recorder (Recordable MP3/WMA Player)
- 2 In-ear headphones
- 3 Battery (Size AAA X 1 EA)
- 4 Manual and Software CD
- 5 Quick Start Guide
- 6 USB connection Cable
- 7 Line in cable (player to PC)
- 7 Line in cable (for recording/encoding)
- 8 Neck strap
- 9 pouch
- 10 Remote control
- 11 Warranty card + envelope
- 12 Cloth
- 13 Luxury carrying case with belt clip

Contact your local Freecom dealer / retailer or the Freecom Support Center for your county if any of the above items is missing from your retail package. Don't forget to register your Beatman by visiting <u>www.freecom.com</u>, or by filling

out the warranty card.

Optionally available at <u>www.freecom.com</u>: NiMh rechargeable battery with charger.

#### **Precautionary measures**

To ensure that your Freecom Beatman Flash Recorder functions properly, please take note of the following precautions. If these are not followed, you may void your warranty and damage the Beatman Flash.

- Do not drop the Freecom Beatman Flash Recorder or expose it to other kinds of excessively heavy shocks, as this may result in the unit malfunctioning.
- Do not use the Freecom Beatman Flash Recorder when the ambient temperature is below 10°C or above 45°C
- Do not use the Freecom Beatman Flash Recorder in direct sun-light or close to a heat-source.
- If the Freecom Beatman Flash Recorder is moved from a cool environment to a warmer environment, please allow it to acclimatize to the ambient temperature before operating the device. Failing to do so may lead to condensation within the enclosure, which in turn may cause it to malfunction.
- Do not place liquids or drinks on the Freecom Beatman Flash Recorder. When liquids are spilled and get in contact with the electronics within the device enclosure, it will damage the Beatman Flash and will cause it to malfunction.
- Do not use the Freecom Beatman Flash Recorder in a dusty environment. Dust inside the enclosure may damage the internal electronics and result in a malfunction.
- Do not press the LCD window screen, this may cause it to malfunctionon the LCD window.
- Use a soft and dry cloth for cleaning. Avoid using solvent or benzene. These liquids may discolor or distort the surface of the product
- Remove the battery when the player is not used for a long period of time. Failing to do so may cause the battery to leak, thereby damaging the player.
- Do not use in the places where the use of electronic devices is prohibited.
- Never attempt to open, disassemble or fix the product. This will immediately void your warranty.

**Device description** 

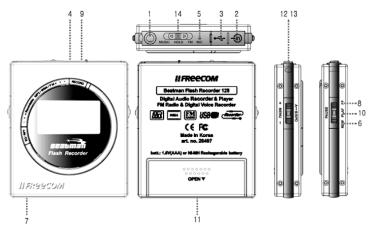

- 1 Earphone jack
- 2 Line in jack
- 3 USB jack
- 4 LCD screen
- 5 Built-in microphone
- 6 REWIND button
- 7 EQ/REPEAT button
- 8 FORWARD button
- 9 RECORDING button
- 10 PLAY/PAUSE button, Power on/off
- 11 Battery cover
- 12 VOLUME adjust button
- 13 REPEAT PLAYBACK/SPEED CONTROL/MENU button
- 14 MUSIC/HOLD/FM mode selection switch

Tip> Press PLAY [▶] for more than 2 seconds to turn on the player. Press PLAY [▶] again for more than 2 seconds to turn it off.

LCD screen

# LCD screen

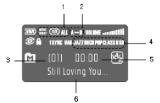

- 1 Repeat mode
- 2 Repeat A<->B playback mode
- 3 Track number/menu
- 4 Equalizer setting
- 5 Playback time/menu
- 6 Bit-rate, song title, other info.

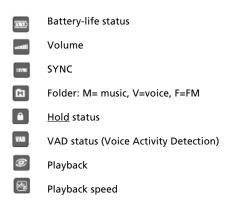

### **CHAPTER 1: Start up - Hardware Installation**

For correct use of the Beatman Flash Recorder, please make sure you follow the below mentioned steps in this order:

- Install MP3 Manager software from the supplied Manual & Software CD. For more information on the installing process, refer to "Installing the PC Software" in this manual.
- 2. Install the USB driver (included on CD). This is done automatically during the MP3 Manager software installation
- 3. Insert the battery.
- 4. Connect the USB connection cable between the USB ports of the Player and your PC.

- When the USB driver is correctly installed, the "USB ON-Line" message will be displayed on the LCD screen. -

- 5. Download MP3 and WMA music-files to the Player using the MP3 MANAGER software.
- 6. Disconnect the USB cable from the Player
- 7. Connect the earphone/remote control to the Player
- Slide the switch of the Mode Selection button to MUSIC (MP3, WMA playback) or FM (FM radio playback)
- 8. Press the PLAY button in the center (the Jog key on the right-hand side of the player) to turn the power on.
- 9. Enjoy the music!

# English - 1

#### 1.1 Inserting battery

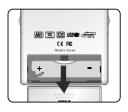

1. Slide down the battery cover to open it.

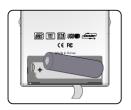

 Insert the battery, make sure that the + and - side of the battery are aligned correctly.

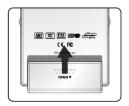

3. Close the battery cover.

#### 1.2 Connecting the Beatman Flash Recorder to your PC

Connect the player to the PC using the supplied USB cable to download files from PC to player and upload files from the player to the PC.

Wenn connected via USB, the Beatman Flash recorder uses the USB power source of the PC, you can download and upload files even when the battery is not inserted.

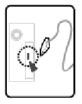

Connect the large USB connector of the USB cable to the USB port (USB 1.1 or USB 2.0) of the PC as shown.

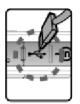

Connect the small USB connector of the USB cable to the player as shown.

Before connecting the Freecom Beatman Flash Recorder to your PC, you first must have installed the MP3 Manager software! The USB driver for the Beatman Flash will be automatically installed during this process.

*Note: for copyright reasons, it is not possible to upload MP3 and WMA files from the player to the PC.* 

### **CHAPTER 2: Software Installation**

#### 2.1 Install MP3 Manager software

# Caution: Minimum system requirements for installing this software: Pentium MMX or higher/CD-ROM drive/over 50 MB free hard disk space/USB port/Windows98/Me/2000/XP.

1. Insert the supplied Manual & Software CD in the CD-ROM drive of your PC. The installation program will start automatically, the start-up screen appears.

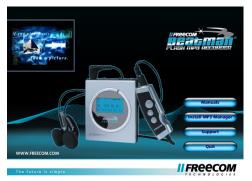

 Click on "MP3 Manager" to install the MP3 Manager software. MP3 Manager is software for communication between PC and player; this software is needed to transfer files from PC to player and vice-versa.

MP3 Manager must be installed on your PC if you want to download/ upload files between Player and PC.

Install the software, refer to the figures and instructions below.

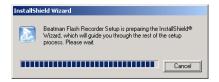

3. The Windows installer screen appears.

3. Click <Next> to continue. We advise you to keep the default settings.

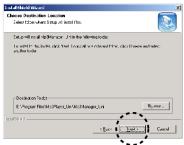

4. Click <Next> to continue.

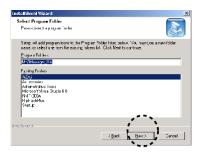

- 5. The software is being installed on your PC.
- The installation process is automatically completed after installing the program.

| Install-Sheld Wowerd                                             | x    |
|------------------------------------------------------------------|------|
| Setup Status                                                     |      |
| M of $M$ are agentical for a proton ing the requested operation. |      |
| Instaing:                                                        |      |
| P1_14p3Plays_i_nikkp3klanges_in/UTS1klantnEx.cl                  |      |
| 57%                                                              |      |
|                                                                  |      |
|                                                                  |      |
|                                                                  |      |
|                                                                  |      |
| Install@Hield                                                    | Tarm |
|                                                                  |      |

English - 2

#### Installing the USB driver

The USB driver will be installed automatically during installation of the MP3 Manager program.

When connecting the device before installing the MP3 Player Software, you will be requested to install the drivers for the Freecom Beatman Flash Recorder. Follow the on-screen instructions and select the CD-ROM drive as driver location (the installation CD must be inserted).

#### NOTE: For full functionality of your Freecom Beatman Flash Recorder the MP3 Player software must be installed!

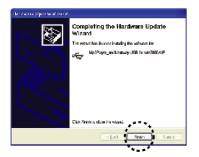

When the driver is successfully installed, the following message will appear on the LCD screen:

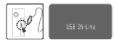

The player needs to be connected to the PC in order to successfully install the driver.

## CHAPTER 3: Every Day Use

#### 3.1 Using the Freecom Beatman Flash MP3 Manager Program

Double-click the Beatman Flash Recorder icon **mathematical endows** desktop to start the program.

| File Function Unix Help                                                                                                    |   |                                          |                               | -1012 |
|----------------------------------------------------------------------------------------------------|---|------------------------------------------|-------------------------------|-------|
| Control Control Contro |   | Refresh TTS                              |                               |       |
| 🗄 🚔 My Documents                                                                                                    | • | CIPC FILE UST                            | Selected Files : 1 (3, Size : | 58 KB |
| 🖶 💭 My Computer                                                                                                    |   | Name                                     | See Type                      | Mode  |
| H - 2 34 Floppy (A.)                                                                                                    |   | BALine 01                                | 59 KB MP3 Formal Sound        | 8/10  |
| i = == JP (C)<br>i = = = App.Mgr_0819_Jp                                                                                                    |   | ALine_01                                 | 466 KB Wave Sound             | 10/17 |
| H App.Mg_0819_Jp_0R6<br>H damond<br>H JDW_311                                                                                                    |   | 🤣 os lenguage                            | 2,190 KB Application          | 3/11/ |
| MMT00L5/2 My Documents Figure Program Files                                                                                                    |   | -                                        |                               | ,     |
| - REGISTER                                                                                                    |   | CREATER FILE LIST                        | Music Folder (005)            |       |
|                                                                                                    |   | Name                                     | Size                          | 1     |
| Alte                                                                                                    |   | 001/ Voice_005 mp3                       | 27 KB<br>40 KB                |       |
| CD-RW_Driver                                                                                                    | - | 002/ Voice_001 mp3<br>002/ Voice_002 mp3 | 40 KB<br>32 KB                |       |
| B MonitoDriveForNT                                                                                                    |   | 004/ Vuice_003.mp3                       | 27 KB                         | ME    |
| 8-C MonitoDriveFoWin99_ME<br>8-C mp3<br>8-C MpMan                                                                                                    |   | 005/ Voice_004.mp3                       | 36 KB                         | ы     |
| - VBsp6                                                                                                    | - | •                                        |                               | ,     |
| ( MEMORY INFORMATION )                                                                                                    |   |                                          | Selected Files : 2 (5, Size : | 68 KE |
| ( memory of the orthography )                                                                                                    |   |                                          | The stanger                   | 6.    |

#### **Memory Format**

The built-in memory is already formatted; you can start downloading files to player immediately,

In case the memory is not formatted, or when you want to format the memory (erase all songs/files on the player), press the <Format> button.

Tip> Using the Beatman Flash Recorder as a data disk:

- 1. Click a folder window to select Data Folder.
- 2. Select file to store. (MP3, WMA files are excluded.)
- Download or upload files to/from player; use it like an external USB device.

*Caution : Data folder can only be seen in MP3 Manager PC window and not on the LCD screen of the player.* 

#### Download/Upload

#### 1) Download

To download files from the PC to the Player, select the files and press the <download> button.

#### 2) Upload

To upload files from the Player to the PC, select the files and press the supload> button.

Only voice-recorded files and other recorded files can be uploaded to the PC. Tip> For copyright reasons, it is not possible to upload MP3 and WMA music files from the player to the PC.

#### Please note: Do not disconnect the USB cable during the download/ upload process.

#### Refresh

Press the <refresh> button to check the files that are stored in the memory of the player.

#### **Deleting files**

Deleting files : Select the file(s) you want to delete from the memory of the player; press the <erase>button to delete the selected file(s).

Erasing all files : Press the <erase all> button to erase all files in the memory.

Deleting folder: Choose a folder to delete and click Erase Folder from pop up window

#### Sorting the file order

You can sort the files in the player manually. Just drag and drop the files. For firmware upgrade, refer to "Firmware Upgrade".

#### **Battery status**

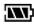

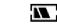

Low batt

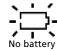

Full Some battery Low battery

The player will be automatically switched off, when the battery is exhausted (empty).

Tip> When the is displayed, you can use the player around one hour and when the is blinks, the power will be automatically turned off in 10 seconds. Replace the battery.

#### 3.2 Operating Instructions

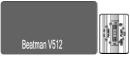

Power On

Press PLAY [ • ]for 1~2 seconds to turn on the player.

| 300 | 0    | WUNG constill |  |
|-----|------|---------------|--|
|     |      | CLACE         |  |
|     | Good | bye           |  |
|     |      |               |  |

#### **Power Off**

Press PLAY [  $\blacktriangleright$  ]for more than 2 seconds during playback to turn off the player.

The power is automatically turned off, the "Goodbye" message is displayed on the LCD screen.

When using the Remote control, the power will automatically be turned off when pressing the STOP button on the remote control.

Tip> Do not turn off the power while the player is connected to the PC via the USB cable.

The power will be automatically turned off within one minute if none of the keys are pressed.

#### **Hold function**

The hold function prevents misoperation caused by incorrect use of buttons. Also, it prevents unnecessary battery consumption.

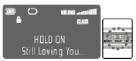

To enable the hold mode, Move the slide switch to the middle position ("HOLD").

The **a** icon appears on the LCD screen to show that the hold mode is enabled.

- When "Hold" is switched on during playback, all buttons on the player are blocked.
- When "Hold" is switched on while player is in Stop mode, the power will be automatically turned off in 5 minutes.

To exit the hold mode,

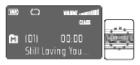

Move the HOLD switch to the MUSIC or FM position.

The a icon disappears from the LCD screen; the hold function is disabled.

Tip> If you turn on the player in the hold mode, the power will be automatically turned off after 5 seconds (the HOLD indication appears on the screen during these 5 seconds).

Disable the hold mode by selecting the MUSIC and FM before turning the player on.

#### Choosing a folder (Music, Voice, FM)

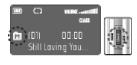

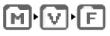

MUSIC VOICE F

Music files (MP3, WMA) are automatically stored in the Music folder of the player. Also, the line-in recorderd MP3 files are stored in this folder.

Voice Recorded files are automatically stored in the Voice folder of the player.

FM recorded files are automatically stored in the FM folder of the player.

Press "Menu" for 2 seconds when Player is in Stop or Pause mode to change the folder.

Press the MENU key to change the folder while it blinks.

The folders will be changed in the following order: MUSIC folder - VOICE folder - FM folder. In the LCD screen, the data folder is not displayed (this can only be viewed in the MP3 Manager program).

You can store up to 200 files per folder.

Files that are generated during voice recording will be automatically saved in the VOICE folder. After voice recording, the playback folder will automatically be changed to the VOICE folder.

Files that are generated by line recording (encoding) will be saved at the MUSIC folder.

After line recording, the playback folder will automatically be changed to the MUSIC folder automatically.

Files that are generated by FM recording will be saved in the FM folder. After FM recording, the playback folder will automatically be changed to the FM folder.

<u>volume</u>

The volume level varies from 0 (minimum) ~20 (maximum).

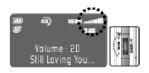

To increase the volume, Move the Jog key on the left side in upward direction. To increase the volume fast, hold the Jog key upwards.

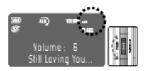

To decrease the volume, Move the Jog key on the left side in downward direction. To decrease the volume fast, hold the Jog key downwards.

When using the Remote control, you can adjust the volume level by pressing the Volume Jog key on the remote control.

Modes: Music Playback, Voice Recording, Line-in Recording, FM

The Freecom Beatman Flash Recorder has 4 modes:

- Music Mode
- Voice Recording Mode
- Line-in Recording Mode
- FM Mode

#### Music mode

|     |   | Ħ.4 |   | _ |
|-----|---|-----|---|---|
| -   | - | -   | - | - |
| 1   |   | а,  |   | Ð |
| 1.0 | - | -   | ņ | 2 |
| -   |   | . 1 | - | - |

To select the Music mode (for listening to MP3/WMA audio files), slide the switch on the top to "Music".

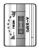

Selecting the menu in the Music Mode

Press the Jog key ("menu") on the left when player is in "stop" mode.

By pressing this Jog key, you can scroll through the menu. The order of the various functions in this menu are shown below.

When you push the Jog key upwards, the next menu will be displayed and if you push it downwards, the previous menu will be displayed.

#### Order of Music mode menu

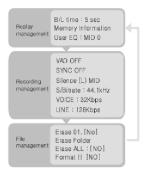

#### Voice Recording mode

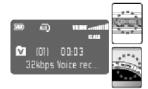

Move the mode selection switch to MUSIC.

Press the RECORD button. The LED next to the record button will be red, to indicate recording in progress.

# English - 3

#### Line In Recording Mode

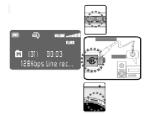

Move the mode selection switch to MUSIC.

Connect the supplied Line-in (recorder) cable to the output of an external audio device (line out or headphone), as shown. Connect the other end of the cable to the Beatman Flash Recorder.

Press the RECORD button on the moment you want to start recording. The LED next to the record button will be red, to indicate recording in progress.

#### FM Mode

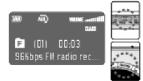

Move the mode selection switch to FM to listen to FM radio. For more information see chapter 3.5

#### FM Recording Mode

Press the [rec] button to record FM sound.

To select the menu in the FM Mode, press the Jog key ("menu") on the left to select FM Mode Menu.

To scroll through the menu, press the Jog key. Order of FM Menu:

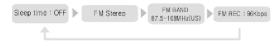

#### 3.3 Music mode

#### Playback of MP3 and WMA files:

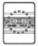

Set the mode selection switch to MUSIC.

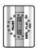

Press PLAY [ • ] to play a MP3 or WMA audio file. Please note that first you must have stored MP3 or WMA music in the memory.

When using the Remote control You can play the file by pressing the PLAY [  $\blacktriangleright$  ] button on the remote control.

Tip> You may always start playback at the last played position with the Resume function.

#### Selecting a track:

Move the Jog key forward (FF [ >> ]) or backward (REW [ << ]) to select the track number.

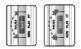

By holding the FF  $[\bullet]$  or REW  $[\bullet]$  key, you can scroll fast through the tracks.

By holding the FF [  $\Rightarrow$  ] or REW [  $\triangleleft$  ] key during play back, you can search within the current track forwards and

backwards. It will resume play again when you release the Jog key.

When using the Remote control: these functions are perfomed by the FF [>>] or REW [4] buttons on the remote control.

#### stop/pause

To stop/pause the track, press PLAY [ > ] during playback to stop or pause the

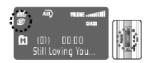

Press PLAY [ • ] again to resume playback.

When using [Remote control]: press PLAY [ • ] button on the remote control during playback to pause or resume play.

Tip> When the player is in stop/pause mode for more than 1 minute, the power will automatically be turned off.

#### Equalizer

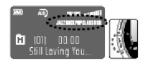

To select the equalizer, press the EQ/RPT button.

Each time you press the EQ/RPT button, the equalizer mode changes as follows;

Normal(No icon) Jazz  $\rightarrow$  Rock  $\rightarrow$  Pop  $\rightarrow$  Classic  $\rightarrow$  USER.

Release the button to select the equalizer mode you want.

When using Remote control: Press the [M] button on the remote control to select EQ mode.

#### User EQ

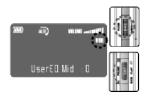

Press the menu key on the left when player is in stop/pause mode, and scroll through the menu until you have reached "User EQ Mid: 0". Press PLAY to scroll through the variables. These are displayed in the following order: USER - EQ - Treb - Bass - Mid. Select the variable you want to adjust by pushing the jog on the right (FF) or REW (). Push this jog key upwards or downwards to choose an EQ value [-6 dB ~ +6 dB].

#### Repeat playback mode

To select the repeat playback mode, press the EQ/RPT button for more than 2 seconds.

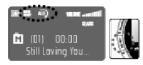

The repeat playback mode icon blinks.

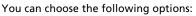

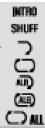

INTRO: Plays the first 10 seconds of all tracks in the folder SHUFF: Plays all tracks in the folder in random order (shuffle play) Plays the current track once Repeats the current track continuously Plays all tracks from current folder Repeats all tracks from current folder

#### A→B loop

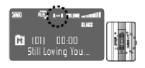

 $A \leftrightarrow B$  loop is a function whereby you can select a fragment from a track and repeat this constantly.

To mark the beginning of a section, press the  $[A \leftrightarrow B/SPD]$  during playback at the desired beginning point.

The  $[A \rightarrow]$  icon appears and blinks.

Press the  $[A \leftrightarrow B/SPD]$  key again at the end of the section.

The  $[A \leftrightarrow B]$  icon blinks and the selected section plays repeatedly.

Repeats all tracks from all folders-

Press the  $[A \leftrightarrow B/SPD]$  key again to stop the repeat playback.

The [A↔B] icon disappears and normal playback starts again.

#### Playback speed control

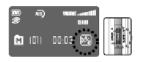

The Beatman Flash Recorder is able to play at 1/2 or 2/3 speed. This can be used for instance when doing a language course on your Beatman Flash.

Press the  $[A \leftrightarrow B/SPD]$  key for more than 2 seconds during playback.

The  $\underline{\mathbb{B}}$  icon is displayed. Each time the [A $\leftrightarrow$ B/SPD] button is pressed, the  $\neg$  $\underline{\mathbb{B}}$  - $\underline{\mathbb{B}}$  icon will be displayed, showing the current playback speed.

To play the track with the speed you want, press the button you want and wait without pressing any key.

When using Remote control: press the [M] button on the remote control for 2 seconds to adjust the speed of the playback.

#### LCD Backlight

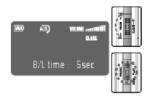

You can adjust the LCD Backlight settings as follows:

Press the MENU key in the Stop mode, and select "B/L TIME: 5sec".

Move the FF  $[ \Rightarrow ]$  or REW  $[ \leftrightarrow ]$  Jog key up and down to select the time for LCD backlight.

Press the EQ/RPT button to store the setting.

You can select the following time settings :

OFF, 5, 10, 15, 20, 25, 30sec, Always

# *Caution : If the backlight is on in the FM mode, a interference can be heard. Turn the backlight off to avoid this.*

Tip> If you select, "B/L TIME: 5 sec" the backlight will light for 5 seconds and turns off automatically. If you choose B/L OFF, the backlight will not be on even if any keys were pressed

During FM recording backlight will be off.

The use of backlight has a direct influence on the battery life; the less backlight you use, the more battery life you will have.

#### 3.4 Voice Recording mode

#### Voice Recording

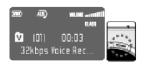

To start voice recording, press the RECORD button while player is in Music mode.

The red LED will appear to indicate voice recording in progress. The bit-rate for voice-recording is displayed.

The track number and the recording time for the new file are displayed.

Tip> Press MENU during playback to check the remaining time for voice recording.

When you press the FF Jog Key for a few seconds during voice recording, a new file will be generated, while recording continues.

To pause voice recording, press the RECORD button during the Voice Recording process.

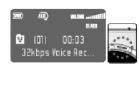

The red LED blinks and the "REC PAUSE" message appears in the display.

Press the RECORD button again to continue voice recording.

To finish the voice recording, press the PLAY [ • ] button.

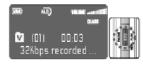

The file number and the information for the recorded file are displayed.

To play the recorded voice file, Press the PLAY [ • ] button after selecting the recorded file.

Playback of a voice recorded file works the same as playback of a music file. Please refer to the Playback mode section of this manual.

#### VAD (Voice Activity Detection) Recording

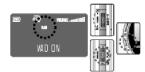

VAD is a function whereby Voice Recording only starts when a voice is detected. The recording pauses when no voice is detected. This method saves memory-usage by optimizing the file size of voice recording.

To select VAD mode, press the MENU key while player is in stop/pause mode, and scroll through the menu until VAD OFF appears in the display.

Slide the FF [\*] or REW [\*] Jog key up and down to select the VAD mode you want. Press the EQ/RPT button to store this mode.

Tip> VAD OFF : The normal recording mode which also records a muted section VAD ON : The memory saving recording mode which only records when voice is detected.

#### Voice recording quality (bit-rate)

You can adjust the bit-rate of the voice recording file. A high bit-rate means a high-quality sound but also a large file size. A low bit-rate means a lower sound quality but a smaller file size.

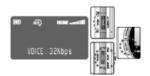

To adjust the Voice bit-rate, press the MENU key when the player is in stop/pause mode and scroll through the menu until VOICE: 32Kbps appears in the display.

Slide the FF [\*] or REW [\*] Jog key up and down to select the bit-rate you want. Press the EQ/RPT button to setup this bit-rate.

VOICE recording : 8, 16, 24, 32, 40, 48, 56, 64, 80, 96, 112 Kbps → all at 16 KHz

Tip> Available recording time for each bit-rate [based on 128 MB memory]

| Bit Rate(kbps) | 8    | 16   | 24  | 32  | 40  | 48  | 56  | 64  | 80  | 96  | 112 |
|----------------|------|------|-----|-----|-----|-----|-----|-----|-----|-----|-----|
| minute         | 2160 | 1080 | 720 | 540 | 432 | 360 | 312 | 270 | 216 | 180 | 156 |

- In general, 32 kbps bit rate is sufficient for most purposes.

#### Line In Recording Mode Line In Recording Quality (bit-rate)

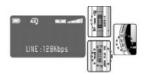

To adjust the bitrate for line-in recording, press the MENU key while the player is in Stop/pause

mode, and scroll through the menu until LINE: 128Kbps appears in the display.

Slide the FF  $[\bullet]$  or REW  $[\bullet]$  Jog key up and down to select the bit-rate you want. Press the EQ/RPT button to store this bit-rate.

You can select the following bitrates for LINE IN Recording : 32, 40, 48, 56, 64, 80, 96, 112, 128, 160, 192, 224, 256\* Kbps

\* 256 Kbps @ 48 KHz

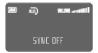

#### SYNC function

SYNC OFF: Records all files transferred from external equipment in one file until recording is stopped by pressing the STOP button.

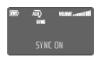

SYNC ON: Records all files transferred from external equipment in separate files. This function detects periods of silence in between tracks.

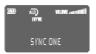

1 SYNC: Records only the first file transferred from external equipment and stops automatically when silence is detected

#### Setting up the Silence Detection Level

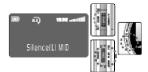

When using the SYNC mode for Line-in recording, you can select the silence detection level between the tracks you want to record.

To setup the silence detection level

To setup the silence detection level, press the MENU key while the player is in stop/pause mode, and scroll through the menu until SILENCE (L) MID appears in the display.

Slide the FF [**w**] or REW [**4**] Jog key up and down to select the detection level you want. Press the EQ/RPT button to setup this detection level.

The line in detection levels are as follows;

SILENCE (L) HIGH—High detection level: Select this when silence levels between the tracks are low or the sound source is not loud.

SILENCE (L) MID————Medium detection level. Generally this should be sufficient in most cases.

SILENCE (L) LOW———— Low detection level: Select this when silence levels between tracks are high or the sound source is loud.

*Caution> If the sound source level is too low, the recording may not be available.* 

# English - 3

#### Setting up Line In Recording

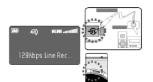

Connect the supplied audio connection (line in) cable to the player and the sound source

(stereo set, tv), as shown above. You can connect the cable to a line-out connector on your stereo set or to the headphone output of your stereo set.

Press the RECORD button to start line-in recording.

The message LINE RECORDING appears on the screen. The red LED is visible to indicate recording in progress.

The file number of line in recording and the recording time are displayed.

Tip> Press the MENU button during recording to check the remaining time.

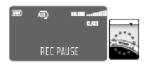

To pause the line in recording, press the RECORD button during line-in Recording.

The red LED blinks and the "REC PAUSE" mark appears.

Press RECORD again to continue line in recording.

#### To finish the line in recording

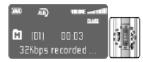

To finish line in recording, press the PLAY [ • ] button.

The file number and the information for the recorded file are displayed, and the recorded file is stored in the memory.

To listen to the line-in recorded file, press the PLAY [  $\blacktriangleright$  ] button after selecting the recorded file.

The way to play the line in recording file is same as the playback. Refer to the Playback mode section.

#### Adjusting the Sampling Frequency of Line In Recording

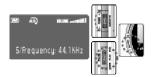

Press the MENU key while the player is in the stop/pause mode, and scroll through the menu until S/Frequency: 44.1kHz appears in the display.

Slide the FF [▶] or REW [◀] Jog key up and

down to select the sampling frequency you want. You can choose between 32kHz, 44.1kHz and 48kHz. Press the EQ/RPT button to store this frequency.

Tip> In general, a sampling frequency of 44.1KHz is sufficient.

#### 3.5 FM Mode

To listen to the built-in FM radio:

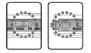

Move the mode selection switch to the FM. Connect the headphone.

#### Tip> in FM mode the headphone cord is used as an antenna.

To adjust the frequency in the search mode, press the EQ/RPT button to

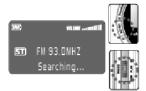

select the SEARCH mode. Move the Jog key to the FF [>>] or REW [(4]]

Move the Jog key to the FF [>>] or REW [<>] button continuously.

The message "Searching..." appears, when the FM detects a broadcasting signal, the frequency is automatically selected.

If you release the Jog key for a moment and then slide and hold it again to FF or RWD, the

next broadcasting signal will be detected and the frequency automatically selected.

Tip> If you want to change the broadcasting frequency step-by-step (89.0 $\rightarrow$ 89.1), push the jog from "SEARCH" mode in the FF[ $\Rightarrow$ ] or REW [ $\triangleleft$ ] direction.

#### AUTO SCAN (Scan and save frequency automatically)

The autoscan function scans through the FM band and stores the 16 strongest broadcasting frequencies in the memory (Auto Scan Memory)

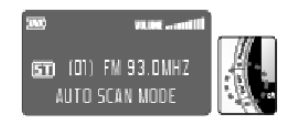

Press the EQ/RPT button for more than 2 seconds in the SEARCH mode. The Auto scan starts and the 16 broadcasting frequencies are stored automatically.

Please refer to the paragraph on the use of PRESET mode for stored broadcasting frequency.

#### Manually saving a broadcasting frequency

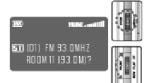

Search the frequency you want in the SEARCH mode.

Press the MENU button for more than 2 seconds.

Move the Jog key to the FF [  $\Rightarrow$  ] or REW [  $\triangleleft$  ] to go to the memory number that you want to store.

Press the MENU button to store the frequency.

Selecting the frequency set with the PRESET mode,

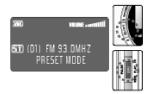

Press the EQ/RPT button to select the PRESET mode.

Move the Jog key to FF [ $\Rightarrow$ ] or REW [ $\triangleleft$ ] continuously to select the frequency you want.

Keep sliding the FF [ $\gg$ ] or REW [ $\checkmark$ ] Jog key to go to the saved broadcasting frequency quickly.

#### Setting up the Sleep Function,

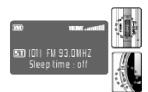

Press the MENU key and scroll through the menu until "Sleeping time : off" Press the PLAY [ • ] button to display "Erase 01. [Yes]". If you press the PLAY [ • ] button again, "Wait! File Erase" is displayed and the file is deleted. Push the Jog key on the right to FF  $[\clubsuit]$  or REW  $[\blacktriangleleft]$  direction to select a desired power off time.

Press the EQ/RPT button to store the sleep time.

| Sleeping Time | 30            | 60            | 90            | OFF      |
|---------------|---------------|---------------|---------------|----------|
| Sleeping time | Off in 30-min | Off in 60-min | Off in 90-min | Disabled |

Please note that this function is only available in the FM mode.

#### Stereo/Mono Mode

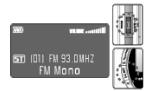

Press the MENU key and scroll through the menu until "FM Mono" appears in the display.

Push the Jog key on the right in the FF  $[\bullet]$  or REW  $[\bullet]$  direction to select "Stereo" or "Mono". Press the EQ/RPT button to store the setting.

#### Adjusting the Frequency Band

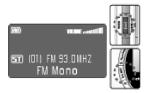

Press the MENU key. Scroll through the menu until the "FM BAND...." appears in the display.

Push the Jog key on the right to the FF [  $\Rightarrow$  ] or REW [  $\triangleleft$  ] direction to select the user's frequency.

- 1. 87.5MHz ~ 108.0MHz
- 2. 74MHz ~ 108.0MHz(for use in Japan only)

Press the EQ/RPT button to store the frequency band.

#### FM Recording - bitrate

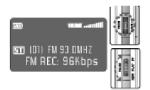

Press the MENU key and scroll through the menu until "FM REC: 64kbps" appears in the display.

Move the Jog key in FF  $[\bullet]$  or REW  $[\bullet]$  direction to select the bit-rate you want.

Press the EQ/RPT button to store the bitrate.

Tip> During FM- recording FM, if you activate the FF [>>] key longer, it will record it in a new file.

#### 3.6 Managing the File Memory

#### **Deleting files**

*Caution : Once you have deleted a file from the player's memory, it cannot be recovered. Be sure to check the file carefully before deleting.* 

#### **Deleting One File**

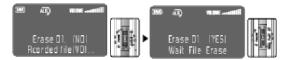

Press the MENU key in the Stop mode, and select "Erase 01. [No]".

In the LCD, the ID3 TAG will be displayed and the selected file will be played. Push the FF  $[\bullet]$  or REW  $[\bullet]$  Jog key up and down to select the file number you want to delete.

#### **Deleting One Folder**

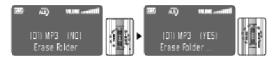

Press the MENU key while stopped to select "Erase Folder". Push the FF [>>] or REW [-(-) Jog key up and down to select the folder you want to delete. If you press the PLAY [->] button twice, the selected folder will be deleted.

#### **Deleting All Files**

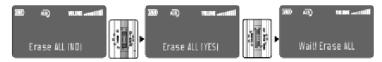

Press the MENU key in the Stop mode and select "Erase ALL : [NO]."

Slide the FF [▶] or REW [◀] Jog key up and down to select "Erase ALL. [Yes]".

If you press the PLAY [  $\blacktriangleright$  ] key again, the message "Wait! File Erase" is displayed and all files are deleted.

#### **Memory Format**

To format the memory, Press the MENU key in the stop mode and select "Format !! [NO]."

Slide the FF [▶] or REW [◀] Jog key up and down to select "Format !! [Yes]".

If you press PLAY[  $\blacktriangleright$  ] again, the message "Formatting..." is displayed and the memory is formatted.

The default settings after formatting memory are as follows;

VOLUME : 10 EQ: NORMAL REPEAT : (Repeat the current album)

SYNC : NO SYNC VAD: OFF

LINE-IN Recording SAMPLING FREQUENCY : 44.1KHz

RECORDING BIT-RATE : LINE-IN : 128Kbps VOICE Recording : 32Kbps

B/L ON TIME : 5 SEC

FM SLEEP : OFF / FM RECORDING BIT-RATE : 96Kbps

BAND : FM BAND 87.5~108MHz(US)

MONO/STEREO : STEREO

#### **Memory Information**

To check memory information,

| VILLINE contribution |       |
|----------------------|-------|
|                      |       |
| 128M,                |       |
|                      | 128M, |

press the MENU key in the Stop mode to select the "MEMORY:000.0/000.0M FILES:000". The remaining memory information is displayed as a scrolling format.

Tip> i.e., if it indicates "MEMORY : 100.0M/128.0M FILES:031", the total memory is 128MB, 100M is free to use and 31 files are saved.

#### 3.7 Firmware upgrade

- 1. Connect the Beatman Flash Recorder to the PC using the USB cable.
- 2. Run the MP3 Manager program, installed on your PC.
- 3. Check if memory info is displayed on the LCD of the Player (below the line "USB ONLine") and in MP3 Manager software. If no problem is found, proceed to the next step.
- 4. Click the right button of the mouse in the PLAYER FILE LIST window (located on the bottom right of the MP3 Manager window); a pop-up window will appear. Click on F/W Upgrade to proceed.
- Browse to the location on your harddrive where you have saved the firmware file that was released by Freecom, and click the "open" button.
  FIRMWARE UPGRADE process will start.

If you want to cancel the firmware upgrade, click the "cancel' button.

- 6. When the Firmware upgrade is completed, the FIRMWARE UPGRADE window will close automatically.
- 7. Remove the USB cable, turn off the power of the player and turn the power back on.

#### 3.8 Using the Remote Control

The Beatman Flash Recorder comes with a remote control for convenient operation.

Connect the remote control with the MiniJack connector to the headphone input on the player, and connect the headphone connector to the headphone input on the remote control.

The remote control can perform the following functions:

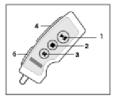

- 1. PAUSE key
- 2. STOP/POWER OFF Key
- 3. EQ/SPEED CONTROL Key
- 4. NEXT/PREVIOUS
- 5. HOLD
- 6. Rotary volume control

| Button key | Key operation | Pause                                                       | Replay                              | Recording                                     |
|------------|---------------|-------------------------------------------------------------|-------------------------------------|-----------------------------------------------|
| ►II        | -             | Replay                                                      | Pause                               | Pause                                         |
|            | Short         | No action                                                   | Stop                                | Stop                                          |
|            | Long          | Power off                                                   | Power off                           | Power off                                     |
| Þ          | Short         | Move to next<br>track                                       | Move to next<br>track and<br>replay | No action                                     |
|            | Long          | Automatic<br>increase to<br>next track                      | Fast forward                        | VOICE&FM can<br>increase to the<br>next track |
| ×          | Short         | Move to the previous track                                  | Replay the previous track           | No action                                     |
|            | Long          | Automatic<br>decrease in<br>moving to the<br>previous track | Fast rewind                         | No action                                     |
| м          | Short         | Move to EQ<br>mode                                          | Move to EQ<br>mode                  | No action                                     |
|            | Long          | Move to<br>SPEED mode                                       | Move to<br>SPEED mode               | No action                                     |
| Hold on    | -             | HOLD ON                                                     | HOLD ON                             | HOLD ON                                       |

# **CHAPTER 4: Troubleshooting**

#### Check the following items first if any problem occurs:

- 1. Power can not be turned on
- Check if the battery is inserted correctly.
- Replace the battery with a new one.
- Charge the rechargeable battery.
- 2. No sound
- Check if the sound file is saved in the player's memory.
- Check the volume setting: it should be higher than 0 (zero) in order to hear any sound.
- Check if the earphone is connected correctly.
- Check if the remote control is connected correctly
- 3. Function keys on the player do not work.
- Check if the HOLD button is switched on. If so, set the switch to <music> or <FM>.
- 4. Cannot download files to the player
- Check if the USB cable is connected correctly.
- Re-install the USB driver file.

#### **Technical Specifications**

| Model name :      | Freecom Beatman Flash Recorder                                                                                                    |
|-------------------|----------------------------------------------------------------------------------------------------|
| Built-in memory : | 128 MB / 256MB (depends on model, please check<br>the product label on the box for the memory capacity of<br>your Player). Memory is not upgradeable. |
| LCD screen:       | 4 line Graphic Display, EL Backlight, ID3 tag support                                                                                                 |
| Download/         |                                                                                                    |
| Upload speed :    | Maximum 5 Mbps (USB)                                                                                                    |

| MP3 decoding :           | Supports ISO MPEG 1/2 layer 3 including variable bit-rate                              |  |  |  |
|--------------------------|----------------------------------------------------------------------------------------|--|--|--|
|                          | * MPEG1 Layer3 : 32 KHz/44.1 KHz/48 KHz                                                |  |  |  |
|                          | 32, 40, 48, 56, 64, 80, 96, 112, 128, 160, 192, 224, 256, 320<br>Kbps                  |  |  |  |
|                          | MONO / STEREO / JOINT STEREO MODE                                                      |  |  |  |
|                          | * MPEG1 Layer3 : 16 KHz/22.05 KHz/24 KHz                                               |  |  |  |
|                          | 8, 16, 24, 32, 40, 48, 56, 64, 80, 96, 112, 128, 144, 160 Kbps                         |  |  |  |
|                          | MONO/STEREO MODE                                                                       |  |  |  |
|                          | * Variable bit-rate                                                                    |  |  |  |
| WMA decoding :           | Supports High Bit Rate version, Middle Bit Rate version<br>Bit-rate : 32Kbps ~ 192Kbps |  |  |  |
| MP3 encoding :           | ISO MPEG 1/2 Layer 3 Support Including variable bit rate (up to 256Kbps)               |  |  |  |
| Sampling                 |                                                                                        |  |  |  |
| frequency :              | 48 KHz, 44.1 KHz, 32 KHz, 22.05 KHz, 16 KHz, 11.025 KHz, 8 KHz                         |  |  |  |
| MP3 encoding :           | 8Kbps ~ 256Kbps                                                                        |  |  |  |
| Earphone output :        | : 8mW/8mW (left/right)                                                                 |  |  |  |
| S/N (Signal-to-nois      | e                                                                                      |  |  |  |
| ratio) :                 | Over 60 dB (without filter)                                                            |  |  |  |
| Playback time :          | Over 7 hours / FM: Over 16 hours                                                       |  |  |  |
| Voice recording          |                                                                                        |  |  |  |
| time :<br>encoding)      | Over 16 hours (Based on 128M memory and 16kbps                                         |  |  |  |
| Line in recording time : |                                                                                        |  |  |  |
|                          | Over 2 hours (Based on 128M memory and 128kbps encoding)                               |  |  |  |
| PC interface :           | USB                                                                                    |  |  |  |
| Power source :           | 1x 1.5V AAA alkaline battery or 1x Ni-MH rechargeable battery (optionally available)   |  |  |  |
| Dimensions :             | 57(width) X 64.6(height) X12.6(length)mm<br>2.2 x 2.5 x 0,5 inch                       |  |  |  |
| Weight:                  | 41g (without battery)<br>1,4 ounce                                                     |  |  |  |

#### Freecom Internet Service

Freecom Technologies has the following services available on the internet, at **www.freecom.com** 

- online technical information
- product information
- drivers, driver updates, software updates
- support forum

#### Support Hotline

The following hotlines are available if you still are unable to get your Freecom device to work properly after reading the manual and the suggestions for correcting errors:

|                 | Hotline               | Email                  |
|-----------------|-----------------------|------------------------|
| België (NL)*    | 0 78 25 00 00         | supportnl@freecom.com  |
| Belgique (F)*   | 0 78 25 00 01         | supportfr@freecom.com  |
| Belgien (D)*    | 0 78 25 00 02         | supportde@freecom.com  |
| Danmark         | 33 11 42 00           | supportint@freecom.com |
| Deutschland     | 020 37 68 09 50       | supportde@freecom.com  |
| Österreich      | +49 (0)20 37 68 09 50 | supportde@freecom.com  |
| France          | 01340 472 05          | supportfr@freecom.com  |
| Nederland       | 015 888 0110          | supportnl@freecom.com  |
| Norge           | 62 82 13 67           | supportint@freecom.com |
| Schweiz (D)     | 0848 88 99 10         | supportde@freecom.com  |
| Suisse (F)      | 0848 88 77 10         | supportfr@freecom.com  |
| Suomessa        | 03 - 6 10 13 82       | supportint@freecom.com |
| Sverige         | 08 - 29 66 00         | supportint@freecom.com |
| United Kingdom  | 01423 704 715         | supportuk@freecom.com  |
| Ireland         | +44 1423 704 715      | supportuk@freecom.com  |
| USA             | 510 548 48 49         | supportusa@freecom.com |
| other countries | +31 (0) 1 58 88 01 10 | supportint@freecom.com |

\* (alléén in België/seulement pour la Belgique/nur in Belgien)

#### WARRANTY (valid in Europe/Turkey only):

**Warranty:** two years manufacturers warranty. Opening the Freecom Beatman Flash voids warranty.

For service contact your local Freecom dealer or the Freecom Service Centre in your country.

Freecom and Beatman are trademarks of Freecom Technologies BV, Delft, The Netherlands (freecom.com). All other brands/marks are trademarks of their respective companies.

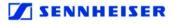

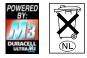

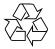

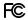

#### FEDERAL COMMUNICATIONS COMMISSION - DECLARATION OF CONFORMITY

This equipment has been tested and found to comply with the limits for a Class B digital device, pursuant to part 15 of the FCC Rules, and RS 210 Regulations (Canada). These limits are designed to provide reasonable protection against harmful interference in a residential area. This equipment generates, uses, and can radiate radio frequency energy and if, not installed and used in accordance with the instructions, may cause harmful interference to radio communications. However, there is no guarantee that interference will not occur in a particular installation. If this equipment does cause harmful interference to radio or television reception, which can be determined by running the equipment off and on, the user is encouraged to try to correct the interference by one or more of the following measures:

- Reorient or relocate the receiving antenna.
- Increase separation between the equipment and receiver.
- Connect the equipment to an outlet on a circuit different from that to which the receiver is connected.
- · Consult the dealer or an experienced radio technician for help.